### POČÍTAČOVÁ GRAFIKA pro začátečníky

#### **Určeno pro výuku na SOŠ a SOU Horky nad Jizerou**

Daniel Vančura

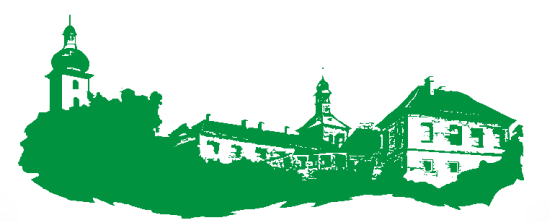

SOŠ a SOU Horky nad Jizerou

# POČÍTAČOVÁ GRAFIKA

= spojení klasické grafiky a informatiky

### **VYUŽITÍ**:

- Strojírenství, architektura, elektrotechnika, …
- Projektování, modelování (CAD, …)
- Umělecká grafika
- 3D grafika
- Zábava, hry, filmy, …
- Fotografie, loga, grafy, prezentace, …

## BAREVNÉ MODELY

### **Systém RGB** (red, green, blue)

▶ Užití při zobrazování na monitoru, projektoru, skeneru

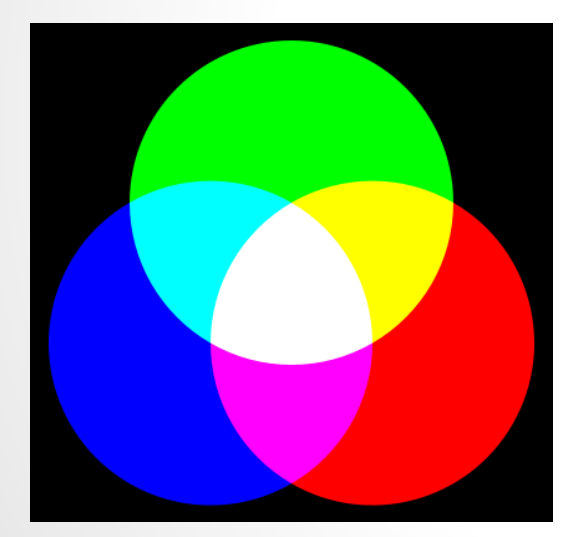

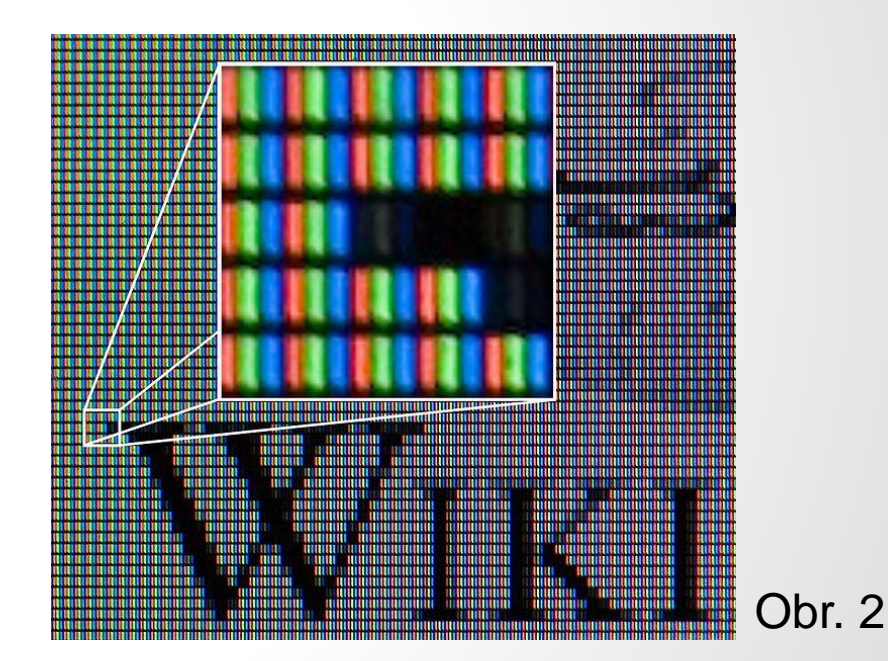

#### Obr. 1 **Barevné složky RGB pixelů na LCD obrazovce:**

každý pixel skládá ze tří svítících obrazců odpovídajících základním barvám - červené, modré a zelené. Obr. X

### ▶ Systém CMY (CMYK) (cyan, magenta, yellow; black)

Užití při barevném tisku (míchání pigmentů)

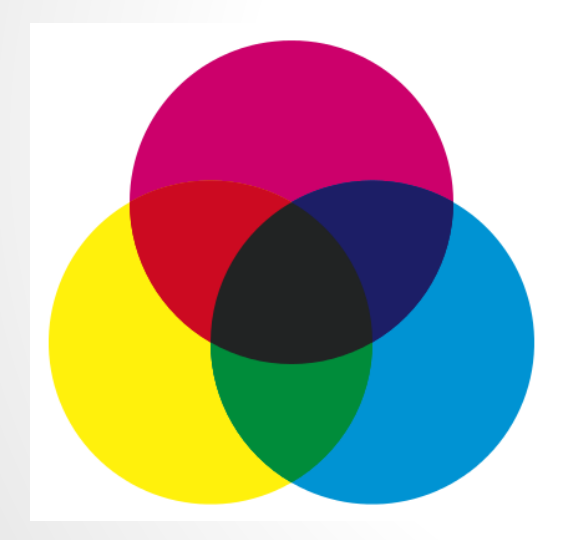

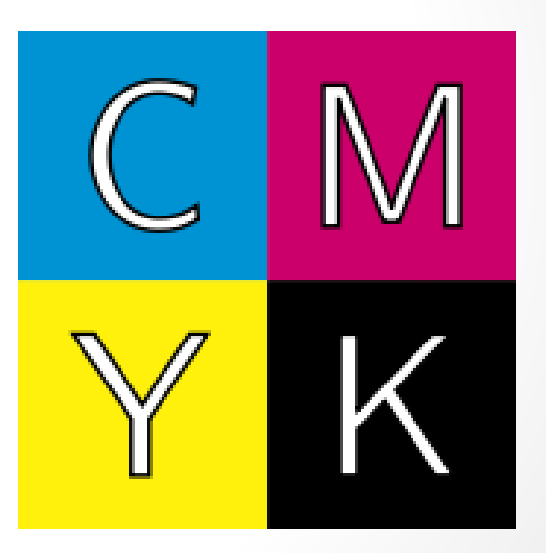

Obr. 3 Barvy modelu CMYK Obr. 4

# RASTROVÁ GRAFIKA

**RASTROVÝ OBRÁZEK** (dig. foto, malba):

– RASTR (bitmapa) - se skládá z obrazových bodů (*pixelů*) uspořádaných do mřížky

- Obrázek velikost, rozlišení, barva
- rozlišení obrázku
- = počet bodů na palec (2,54 cm) - uvádí se v **DPI**

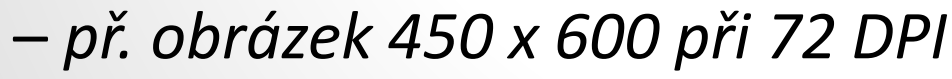

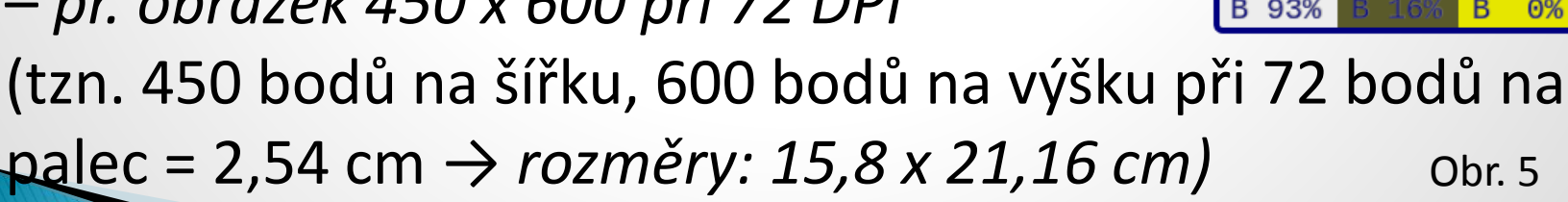

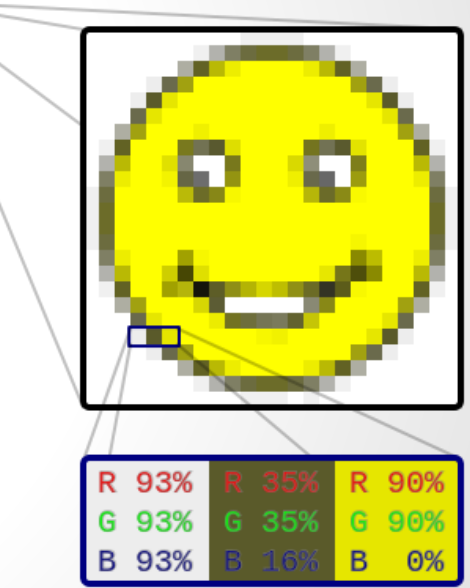

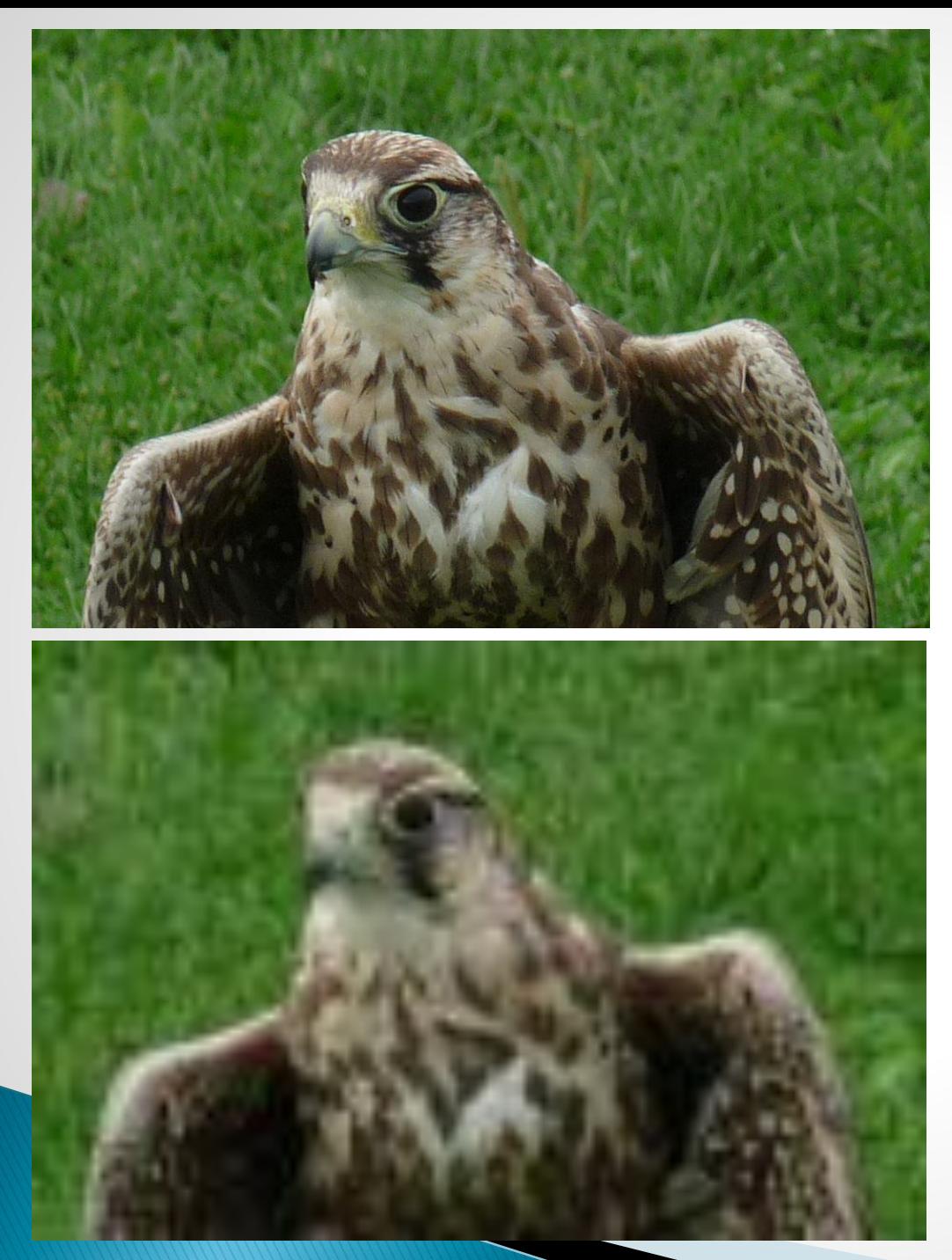

Obrázek s rozlišením 180 DPI (957 x 638 px; 13,51 cm x 9 cm) (velikost souboru 139 kB)

Obrázek s rozlišením 20 DPI (106 x 71 px) (menší velikost souboru, 13 kB)

Obr. 6, 7

- $\rightarrow$  barevná hloubka = určuje kolik barev může nabýt daný bod obrázku
	- hodnota: 1, 4, 8, 16, 24, 32 bitů
		- *př. 1bitový obrázek je složen z 2<sup>1</sup> = 2 barvy (černobílý) 16bitový obrázek je složen z 2<sup>16</sup> = 65 536 barev 24bitový obrázek je složen z 2<sup>24</sup> = 16 777 216 barev*
		- *př. obrázek 600 x 800 (obraz tvoří 480 000 bodů = pixelů, při barevné hloubce 24 bitů (= 3 B) → 3∙480 000 = 1 440 000 B = 1,44 MB)*

### **FORMÁTY SOUBORŮ**:

- **BMP** vytvořen pro Windows; velká velikost
- **TIFF** skennery
- **PNG** užití na www stránkách
- **GIF** užití na www stránkách, animace (barevná hloubka 8 bitů)
- **JPEG**, **JPG** užití na www stránkách

**KOMPRESE OBRÁZKU** – stlačení (zhuštění) dat, aby soubor měl menší velikost (vnitřní komprese)

- nekomprimované soubory: TIFF, BMP
- komprimované soubory:
	- bezztrátová komprese: PNG,GIF
	- ztrátová komprese: JPEG

(nevratné změny v obrázku, nelze původ. obrázek obnovit)

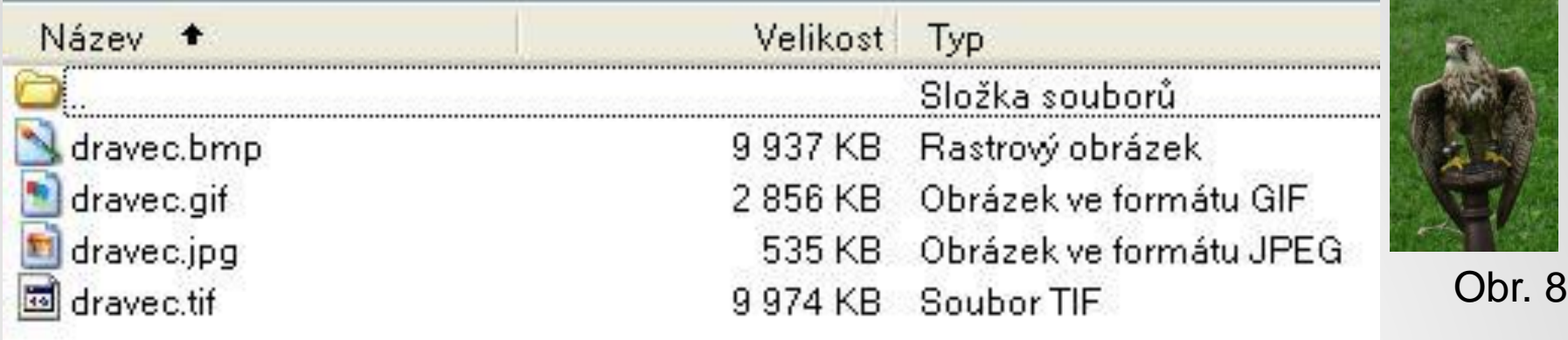

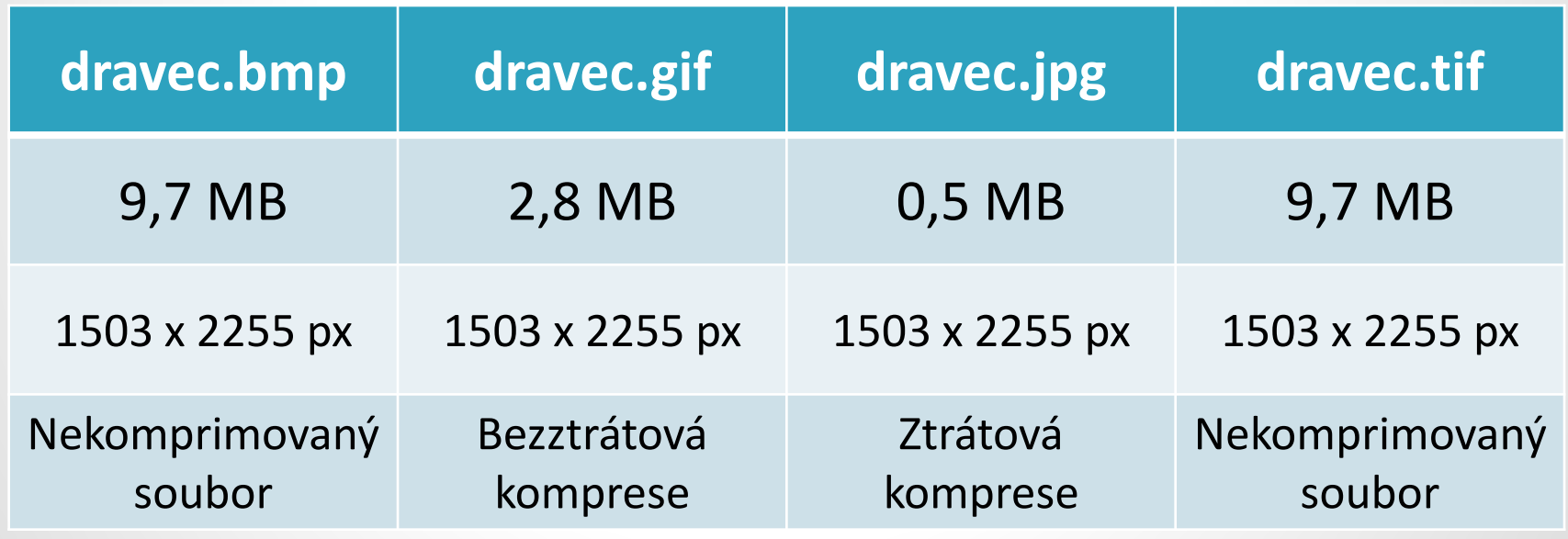

**RASTROVÉ (BITMAPOVÉ) EDITORY -** pracují s obrázkem

jako s bitmapovou mapou

- GIMP
- Malování (obr.)
- Zoner Photo Studio (obr.)
- Corel PhotoPaint
- Adobe PhotoShop

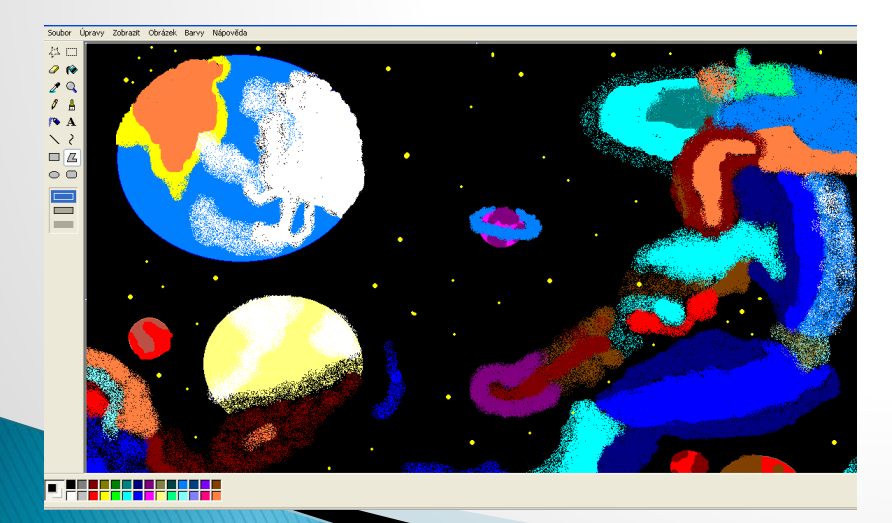

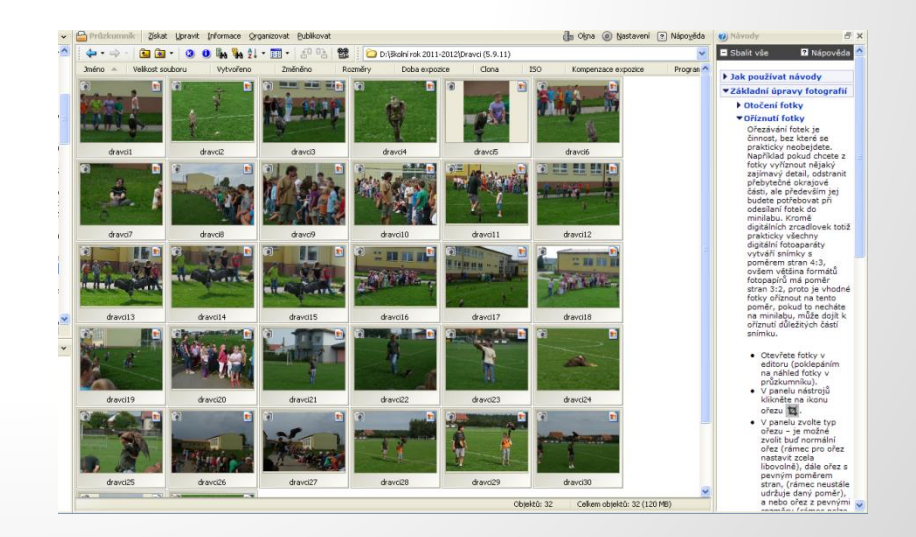

#### Obr. 9, 10

## **VEKTOROVÁ GRAFIKA**

### **VEKTOROVÝ OBRÁZEK**

- je složen z jednoduchých geometrických útvarů (body, přímky, křivky, …)
- obrázek lze libovolně zmenšovat, zvětšovat bez ztráty kvality
- malá velikost souboru
- v obrázku lze s každým objektem pracovat odděleně

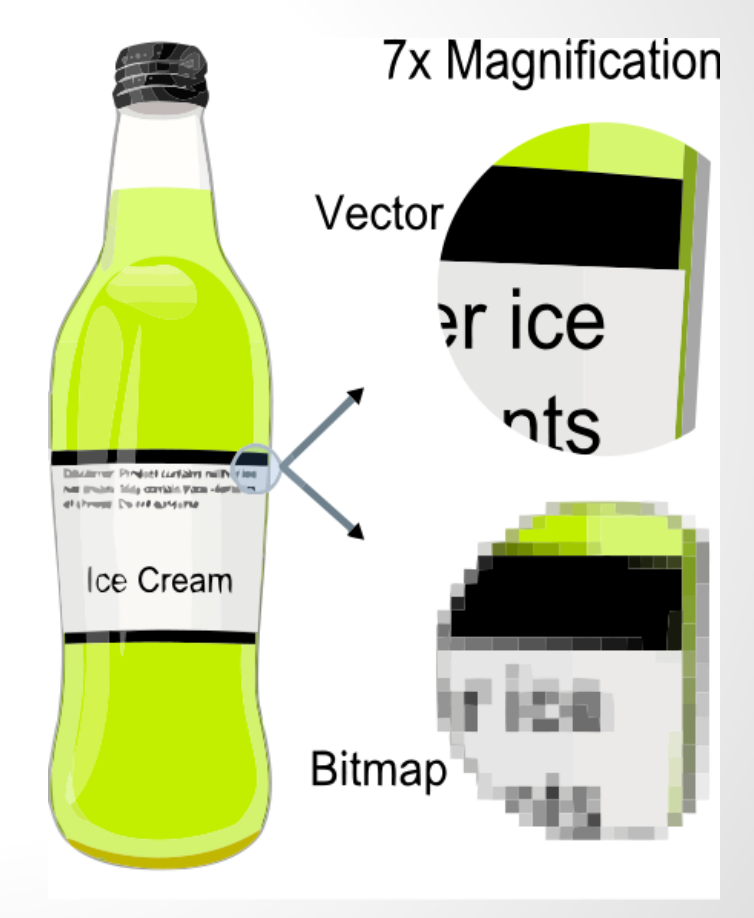

Obr. 11

### **FORMÁTY SOUBORŮ**:

- **SVG** soubor Inkscape, …
- **CDR** soubor Corel Draw
- **DXF** soubor CAD systému
- **ZMF** soubor Zoner Callisto
- **AI** soubor Adobe Illustrator

#### **VEKTOROVÉ EDITORY:**

- Inkscape
- Corel Draw
- Zoner Callisto
- Adobe Illustrator, …

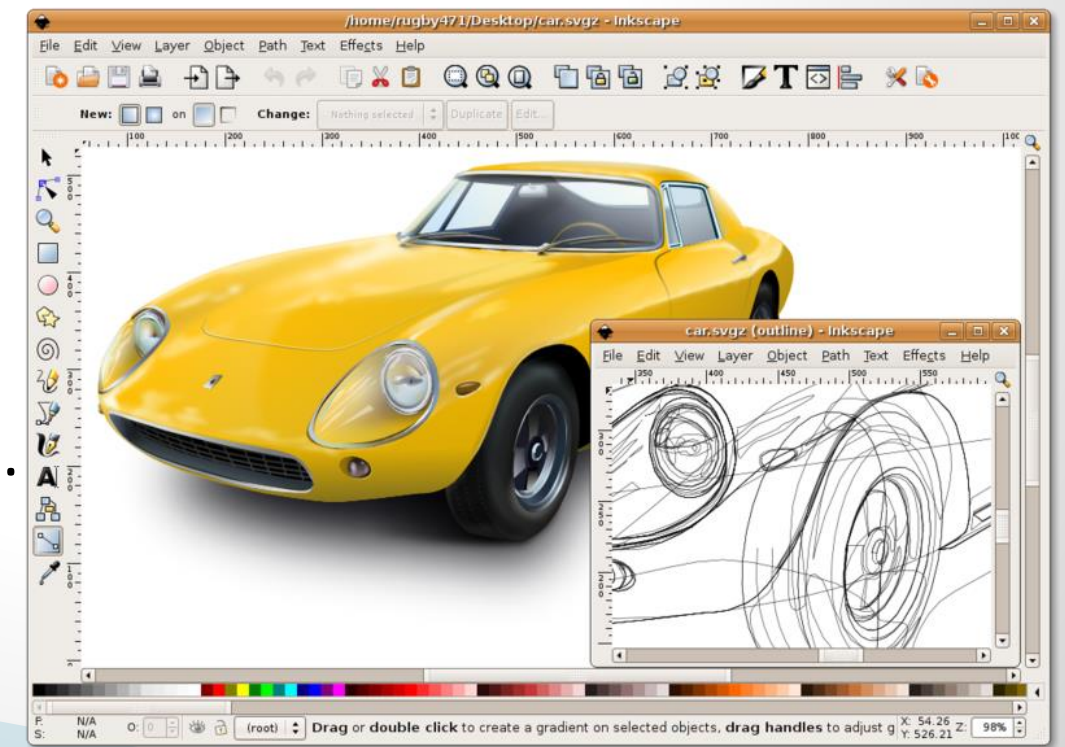

Obr. 12

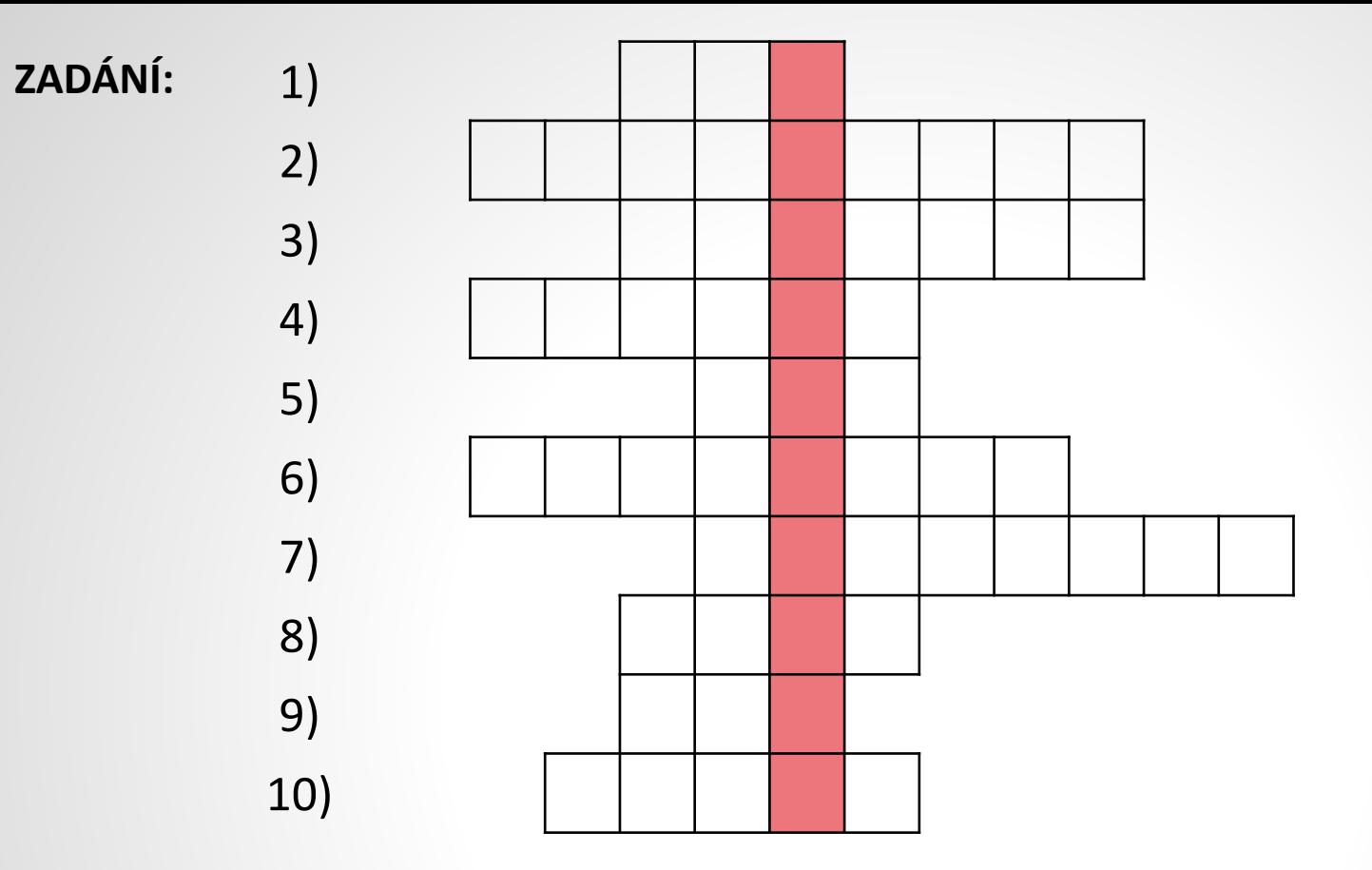

- 1) Formát souboru v Zoner Callisto
- 2) Druh počítačové grafiky
- 3) Rastr jiným slovem
- 4) Angl. název barvy v modelu CMY
- 5) Barevný model (monitor)
- 6) Zmenšení velikosti souboru
- 7) Bitmapový editor
- 8) Formát souboru rastr. grafiky (skener)
- 9) Počet bodů na palec (zkratka)
- 10)Jeden bod obrázku

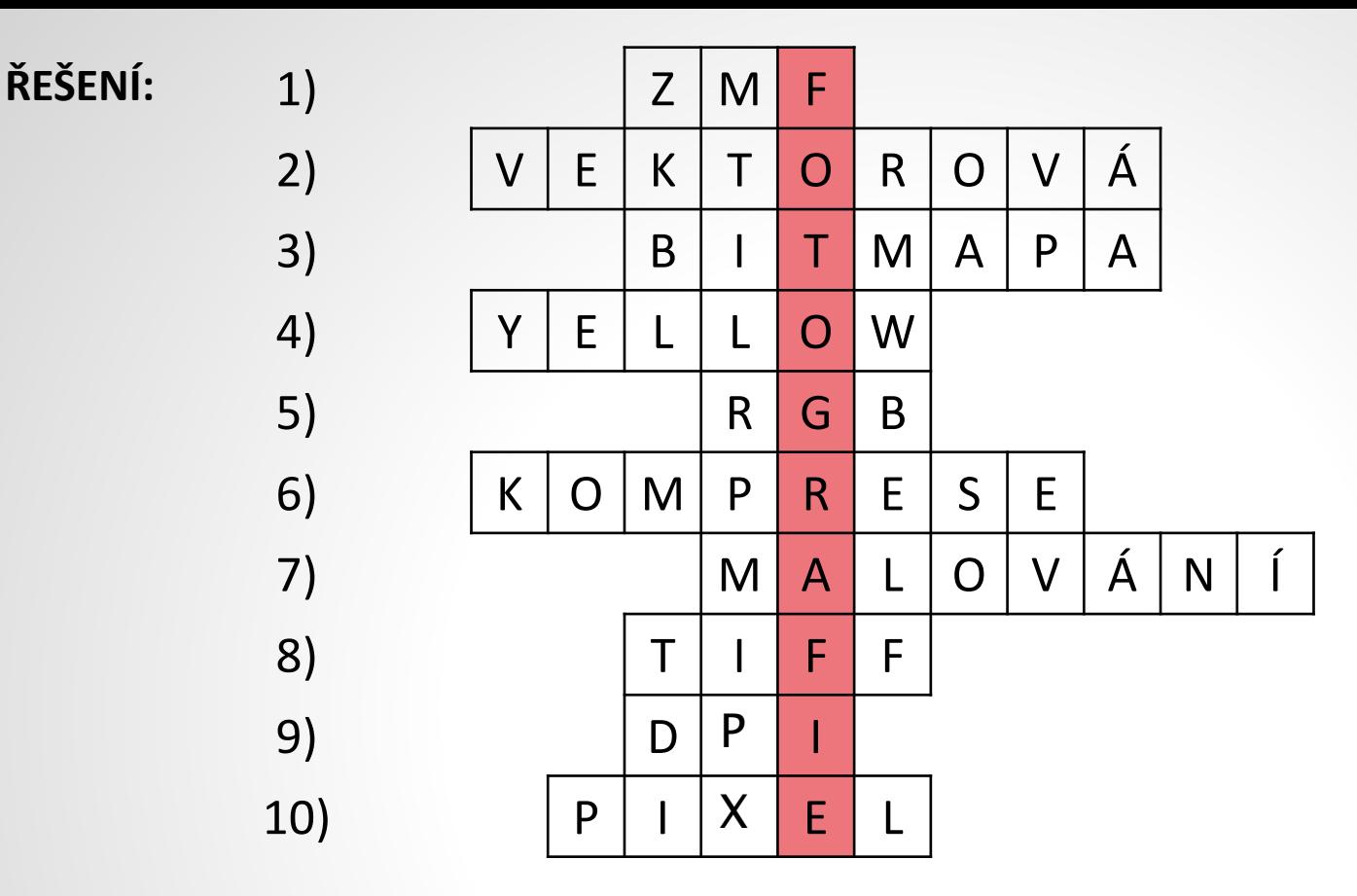

- 1) Formát souboru v Zoner Callisto
- 2) Druh počítačové grafiky
- 3) Rastr jiným slovem
- 4) Angl. název barvy v modelu CMY
- 5) Barevný model (monitor)
- 6) Zmenšení velikosti souboru
- 7) Bitmapový editor
- 8) Formát souboru rastr. grafiky (skener)
- 9) Počet bodů na palec (zkratka)
- 10)Jeden bod obrázku

### CITACE A ZDROJE

- Obr. 1 QUARK67. *Wikipedie* [online]. [cit. 14.10.2013]. Dostupný na WWW: [http://upload.wikimedia.org/wikipedia/commons/thumb/e/e8/AdditiveColorMixiing.svg/420px-](http://upload.wikimedia.org/wikipedia/commons/thumb/e/e8/AdditiveColorMixiing.svg/420px-AdditiveColorMixiing.svg.png)AdditiveColorMixiing.svg.png
- Obr. 2 RAVEDAVE. *Wikipedia* [online]. [cit. 15.10.2013]. Dostupný na WWW: http://upload.wikimedia.org/wikipedia/commons/thumb/7/74/Liquid Crystal Display Macro Example z oom.jpg/678px-Liquid\_Crystal\_Display\_Macro\_Example\_zoom.jpg
- Obr. 3 QUARK67. *Wikipedie* [online]. [cit. 14.10.2013]. Dostupný na WWW: <http://upload.wikimedia.org/wikipedia/commons/thumb/5/52/Synthese-.svg/420px-Synthese-.svg.png>
- Obr. 4 QUARK67. *Wikipedia* [online]. [cit. 22.10.2013]. Dostupný na WWW: [http://upload.wikimedia.org/wikipedia/commons/thumb/4/4c/CMYK\\_color\\_swatches.svg/170px-](http://upload.wikimedia.org/wikipedia/commons/thumb/4/4c/CMYK_color_swatches.svg/170px-CMYK_color_swatches.svg.png)CMYK\_color\_swatches.svg.png
- Obr. 5 GRINGER. *Wikipedia* [online]. [cit. 13.10.2013]. Dostupný na WWW: [http://upload.wikimedia.org/wikipedia/commons/thumb/3/3b/Rgb-raster-image.svg/368px-Rgb-raster](http://upload.wikimedia.org/wikipedia/commons/thumb/3/3b/Rgb-raster-image.svg/368px-Rgb-raster-image.svg.png)image.svg.png
- ▶ Obr. 6, 7, 8, 9, 10 vlastní archiv autora
- Obr. 11 DARTH, Stabro. *Wikipedia* [online]. [cit. 13.10.2013]. Dostupný na WWW: [http://upload.wikimedia.org/wikipedia/commons/thumb/a/aa/VectorBitmapExample.svg/438px-](http://upload.wikimedia.org/wikipedia/commons/thumb/a/aa/VectorBitmapExample.svg/438px-VectorBitmapExample.svg.png)VectorBitmapExample.svg.png
- Obr. 12 ROTKEVICH, Konstantin. *Wikipedie* [online]. [cit. 13.10.2013]. Dostupný na WWW: [http://upload.wikimedia.org/wikipedia/commons/thumb/8/8d/Inkscape0.45.png/800px-](http://upload.wikimedia.org/wikipedia/commons/thumb/8/8d/Inkscape0.45.png/800px-Inkscape0.45.png)Inkscape0.45.png
- PŘISPĚVATELÉ WIKIPEDIE. *Wikipedia* [online]. [cit. 15.10.2013]. Dostupný na WWW: <http://cs.wikipedia.org/w/index.php?title=RGB&oldid=10770660>
- Autorem materiálu a všech jeho částí, pokud není uvedeno jinak, je Mgr. Markéta Chlubnová.